# WMMR

# Web Monthly Membership Reporting

# Reference Guide for Membership and Service Activity Reporting

**Lions Clubs International** 

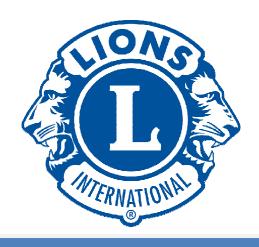

## **Instructions:**

- To view a particular part of the guide, click the corresponding link in the table of contents.
- To print a particular part of the guide
  - Go to File and then Print
  - Click "Pages", and enter the page range of the pages you wish to print.
    - The page range can be determined using the table of contents as a guide. For example, enter 40-42 to print the Club Officer Functions.

\*\*\*\*\*\*\*\*\*\*\*\*\*\*\*\*\*\*\*\*\*\*\*\*\*\*\*\*\*\*\*\*\*\*\*\*

| Table of Contents                                           | Page #    |  |  |
|-------------------------------------------------------------|-----------|--|--|
| 1. How to Logon or Access the Training Area                 | <u>2</u>  |  |  |
| 2. How to Report No Membership Activity                     | <u>10</u> |  |  |
| 3. How to Add a Member                                      | <u>11</u> |  |  |
| 4. How to Drop a Member                                     | <u>15</u> |  |  |
| 5. How to Reinstate a Member                                | <u>17</u> |  |  |
| 6. How to Transfer a Member (Into Your Club)                | <u>18</u> |  |  |
| 7. How to Update or Review a Member's Information           | <u>20</u> |  |  |
| 8. Club Report Functions                                    |           |  |  |
| a. How to View/Print Club Statements and Pay Club Balances  | <u>23</u> |  |  |
| <b>b.</b> How to Access and Print Club Reports              | <u>25</u> |  |  |
| c. How to Access and Print the Monthly Membership Report    | <u>26</u> |  |  |
| d. How to Download Membership Data                          | <u>28</u> |  |  |
| e. How to Print Membership Cards                            | <u>29</u> |  |  |
| f. Lions Club Service Activity Report                       | <u>32</u> |  |  |
| 9. Club Officer Function – How to Update/Edit an Officer    | <u>40</u> |  |  |
| 10. Family Units                                            |           |  |  |
| a. How to Add a Family Unit                                 | <u>43</u> |  |  |
| <b>b.</b> How to Remove a Family Unit and Head of Household | <u>46</u> |  |  |

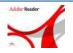

You must have the latest version of Adobe Acrobat Reader installed to view and run the print version of the reports

## Logon – How to Logon to WMMR or Access the Training Area

# How to Logon or Access the Training Area

#### Here's How

- Access the WMMR webpage.
- Go to <u>www.lionsclubs.org</u>
- Click the "Submit Reports" link.

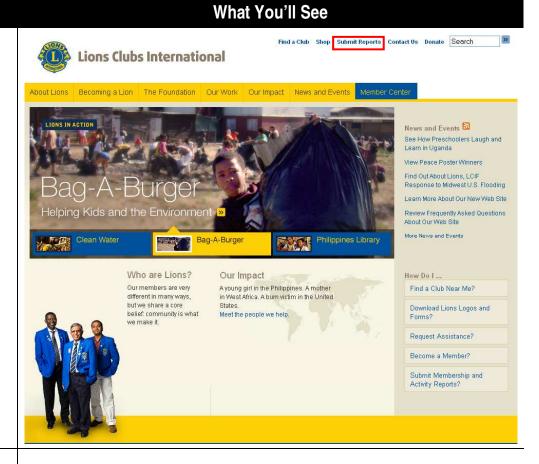

2. Click the "Lion Officers Login Here" link.

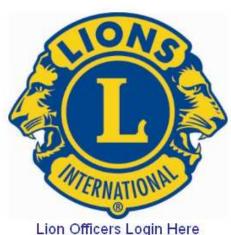

- 3. Complete the WMMR Logon Page
- a) New to WMMR?
  - Click the "New User? Click here to register now" link.
  - Go to Step 6.
- b) Used WMMR before but can't remember your User Name or Password?
  - Click the "Forgot your User Name or Password? Click here" link.
  - Go to Step 6.
- c) Want to access the training area?
  - Go to Step 4.

All others go to Step 5.

## What You'll See

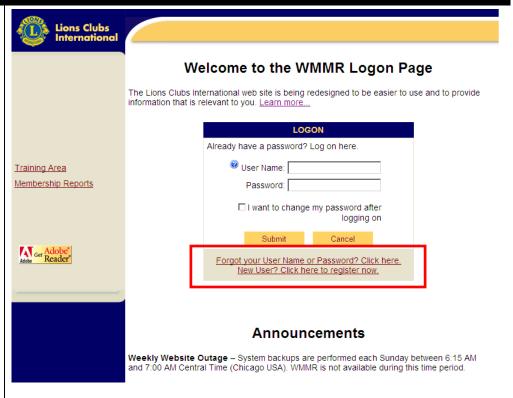

- 4. Access the Training Area
  - Click the "Training Area" link.
  - Click **Go** on the next screen.

\*\*\*NOTE: No password is needed to access the Training Area.

# What You'll See

Lions Clubs International

Training Area

Ger Adobe" Reader

Membership Reports

## Welcome to the WMMR Logon Paç

The Lions Clubs International web site is being redesigned to be easie provide information that is relevant to you. <u>Learn more...</u>

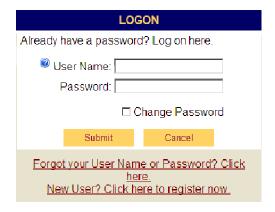

#### Announcements

Weekly Website Outage – System backups are performed each Sunc 6:15 AM and 7:00 AM Central Time (Chicago USA). WMMR is not available.

- 5. Login to WMMR
- a) Have a User Name?
  - Enter your User Name and Password.
  - Click Submit.
  - Go to Step 9.
- b) Don't have a User Name but have your Member Number?
  - Enter your Member Number and Password.
  - Click Submit.
  - Go to Step 9.

\*\*\*NOTE: If you would like to change your User Name or Password, select the "I want to change my password after logging on" checkbox and then click Submit.

- 6. Obtain User Name and/or Password
- a) New WMMR user?
  - Enter your Member Number and the letters of the "verification word". If you cannot read the verification word, click the "Try another word" link.
  - Click Submit.
- b) Previously accessed WMMR? The Security Question page will display. From the Security Question page:

#### What You'll See

#### Welcome to the WMMR Logon Page

The Lions Clubs International web site is being redesigned to be easier to use and to provide information that is relevant to you. <u>Learn more...</u>

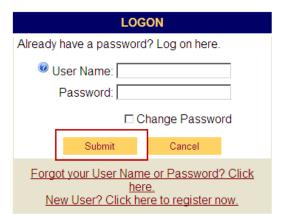

#### Announcements

**Weekly Website Outage** – System backups are performed each Sunday between 6:15 AM and 7:00 AM Central Time (Chicago USA). WMMR is not available during this

| FORGOT YOUR USER NAME OR PASSWORD?                                                               |
|--------------------------------------------------------------------------------------------------|
| Enter your LCI member number and type the verification word to reset your user name or password. |
| Member Number:                                                                                   |
| Type the characters you see below.                                                               |
| Verification word  WDPFVq  Try another word                                                      |
| Word verification:                                                                               |
| Letters are not case sensitive.                                                                  |
| Submit Cancel                                                                                    |

- Click the drop down arrow to select one of the security questions and enter the corresponding security answer.
- Click Submit.
- Go to Step 8.
- 7. Register with WMMR
- Answer the questions to verify your identity.
- Enter the User Name, Password and E-mail address you would like to use.
- Select and answer a security question(s).
- Select the checkboxes to indicate you accept the LCI Web Usage Terms and Conditions and Privacy Policy.
- Click Submit.
- Click **OK** on the Registration Complete page.
- Go to Step 9.

\*\*\*NOTE: If your term of office has not started, you will not be able to log on until the first day of your term of office (usually July 1).

#### What You'll See

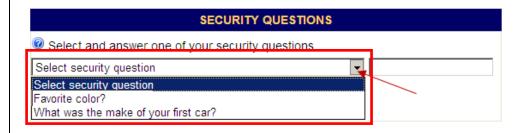

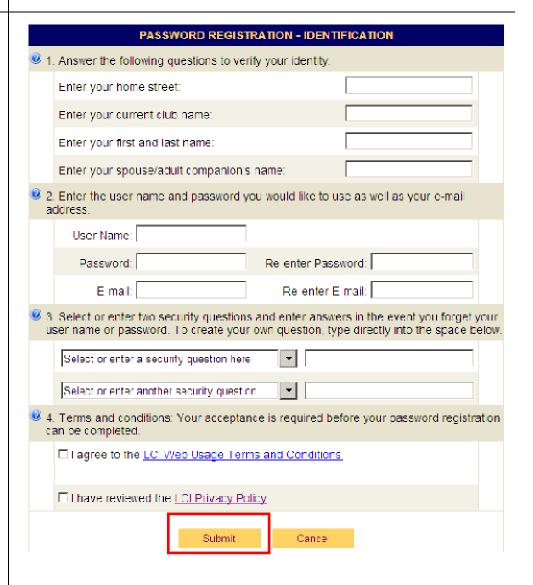

- 8. Reset User Name and/or Password
- Enter the User Name, Password and E-mail address you would like to use.
- Select and answer a security question(s).
- Select the checkboxes to indicate you accept the LCI Web Usage Terms and Conditions and Privacy Policy.
- Click Submit.
- Click **OK** on the Registration Complete page.

\*\*\*NOTE: If your term of office has not started, you will not be able to log on until the first day of your term of office (usually July 1).

9. Logon as an Officer with Multiple Positions (optional)

The Officer Logon – Multiple Positions screen will display for members that hold multiple positions.

- From the drop down list, select the role you will use for processing.
- Click Continue.

\*\*\*NOTE: To use another title, you will need to log off and then login again.

#### What You'll See

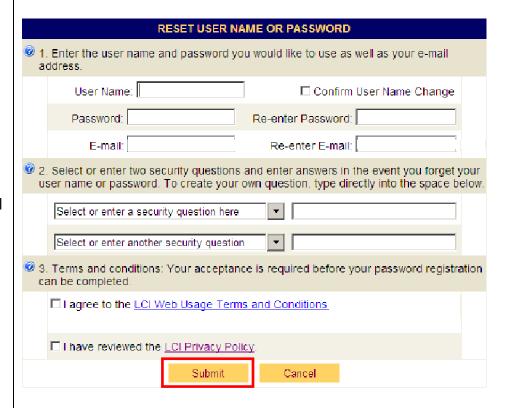

# OFFICER LOGON - MULTIPLE POSITIONS

Select the title to use in the current session:

Club President (2010-2011)

Club President (2010-2011)

Cabinet Treasurer (2010-2011)

District Convention Chairperson District Membership Chairperson

Continue

Cancel

To use an alternate title, you must log off and log on again.

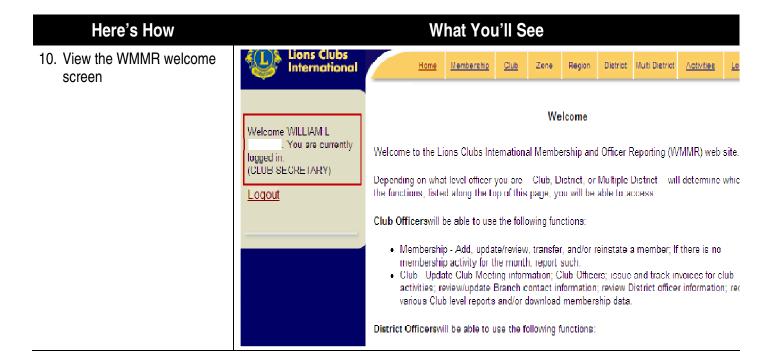

# Membership Reporting – How to Add, Drop, Reinstate, Transfer, or Update Members

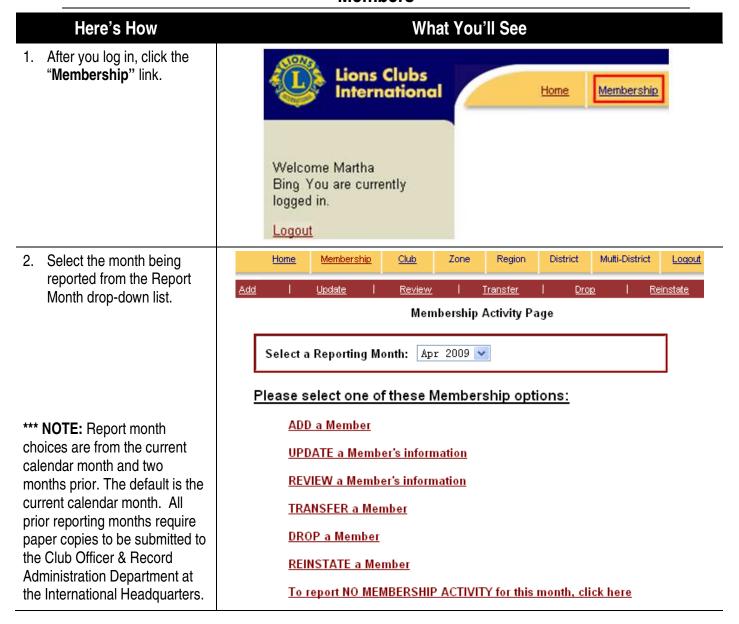

# **How to Report No Membership Activity**

#### Here's How

## What You'll See

- 1. Complete steps 1 and 2 on page 9.
- 2. From the Membership
  Activity Page click the "To
  report NO MEMBERSHIP
  ACTIVITY for this month,
  click here" link. The
  WMMR Report Status
  screen will appear to
  confirm your submission.
- 3. Click OK.

## Please select one of these Membership options:

ADD a Member

UPDATE a Member's information

REVIEW a Member's information

TRANSFER a Member

DROP a Member

REINSTATE a Member

To report NO MEMBERSHIP ACTIVITY for this month, click here

# How to Add a Member

# Here's How Complete steps 1 and 2 or

- 1. Complete steps 1 and 2 on page 9.
- From the Membership Activity Page click the "Add" or "Add a Member" link.

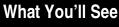

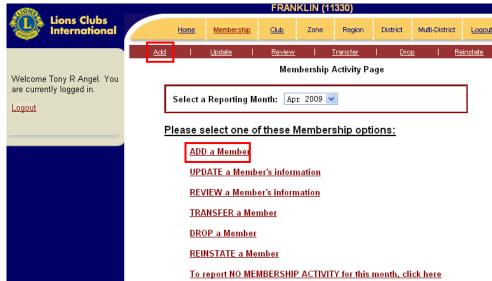

- 3. Add the member.
- a) If the person was NOT a prior member:
  - Select No from the Prior Member section.
  - Click Submit. The Basic Member Information page will open.
  - Go to Step 5.
- b) If the person was a prior member:
  - Go to Step 4.

#### What You'll See

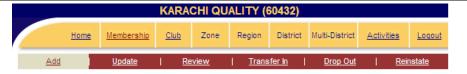

#### **Inactive Member Search**

These are members that have dropped out of their club more than 12 months ago.

If the person you are adding was not a prior member, click the No circle, and click Submit.

If the member you are adding was a prior member, select **Yes.** Enter the last name of prior member and any additional information you have about the member (or what you know about an existing or prior Lion) and click **Submit.** 

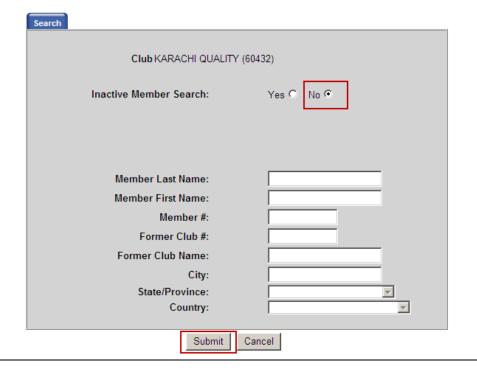

#### Here's How What You'll See Inactive Member Search 4. Add a prior member: Select Yes from the Prior Member section. Search Enter the prior member's Club: FRANKLIN (11330) Member # if available and Prior Member Yes 💿 No 🔾 click Submit. Otherwise, If yes, then please fill in known fields below and click on 'Submit'. Otherwise, leave blank and click on 'Submit' enter all known member Member Last Name Smith information and click Member First Name: Submit. Member#: Former Club #: Former Club Name: State/Province: Country: Submit Cancel Basic Member Information 5. Complete the Basic Member Information form. Club: FRANKLIN (11330) Reporting Month: April, 2009 Fill in **ALL** of the required fields marked with a (\*). Mailing Address: Click Member Sponsor. Home Phone: Work Phone: City: Mobile Phone: Home Email: Country: Work Email: Gender: O Male O Female\* Spouse Name: Year of Birth: Nickname: Join Date: \*MM/DD/YYYY Occupation: (Valid Date Range: 04/01/09 - 04/30/09) Branch: Member of a Family Unit?: ○ Yes ○ No \* Status: Regular Member \*\*\*NOTE: If all of the required Member Type: Regular Member Charter Member: fields are NOT completed an error message will display. An asterisk (\*) next to a field indicates that the field is required. Member Sponsor Family Unit Save Member Cancel

- 6. Select a sponsor.
- Select a sponsor from the same club.
  - Locate the sponsor within a list.
    - Scroll through the names list in the Sponsor Lookup section.
    - Click the name of the sponsor.
    - Click the "Add" link.
    - Click Save Member.

OR

- Search for a sponsor.
  - Enter the Last and First Name or Member # of the sponsor.
  - Click Search.
  - Click the name of the sponsor.
  - Click the "Add" link.
  - Click Save Member.
- b) Select a sponsor from a different club.
  - Enter the Sponsor's Club #, Member # and Name into the Different Club section.
  - Click Save Member.

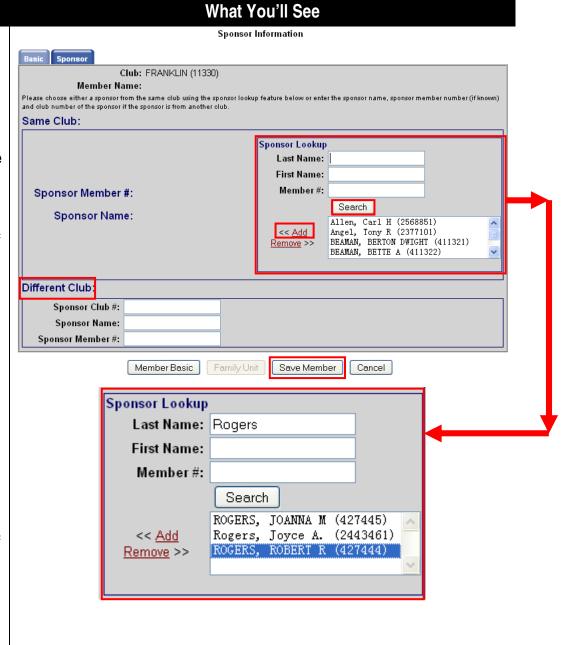

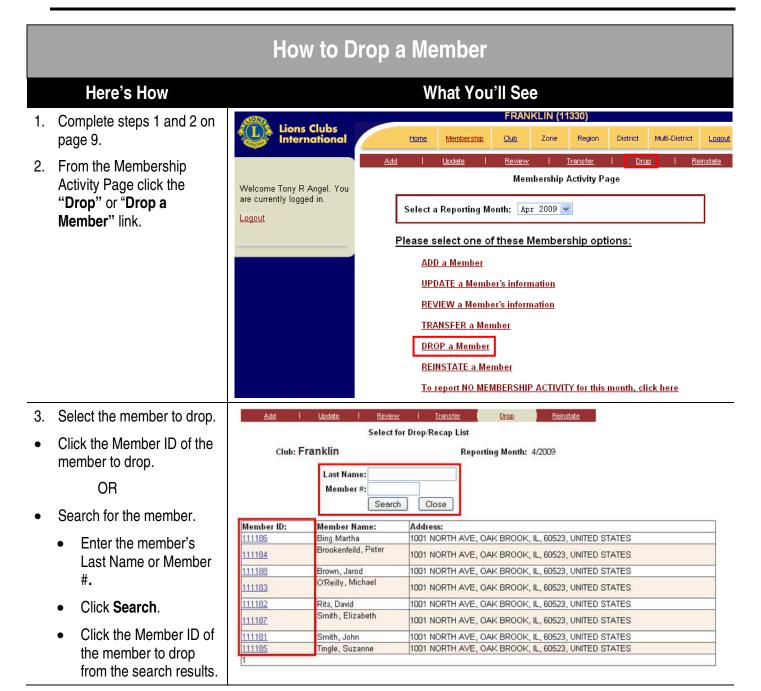

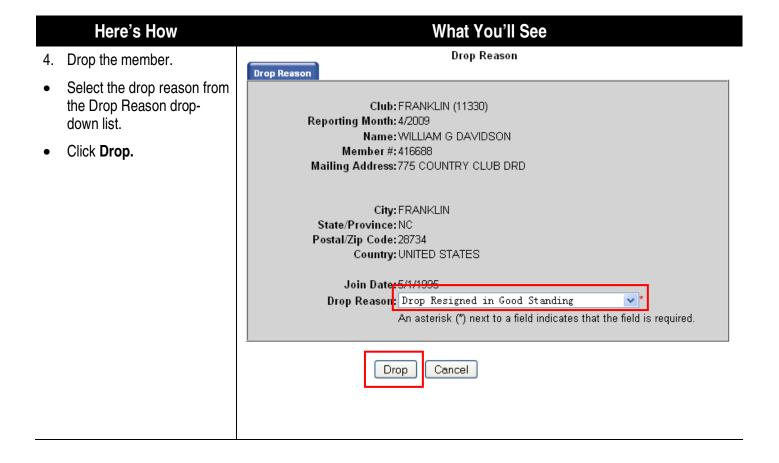

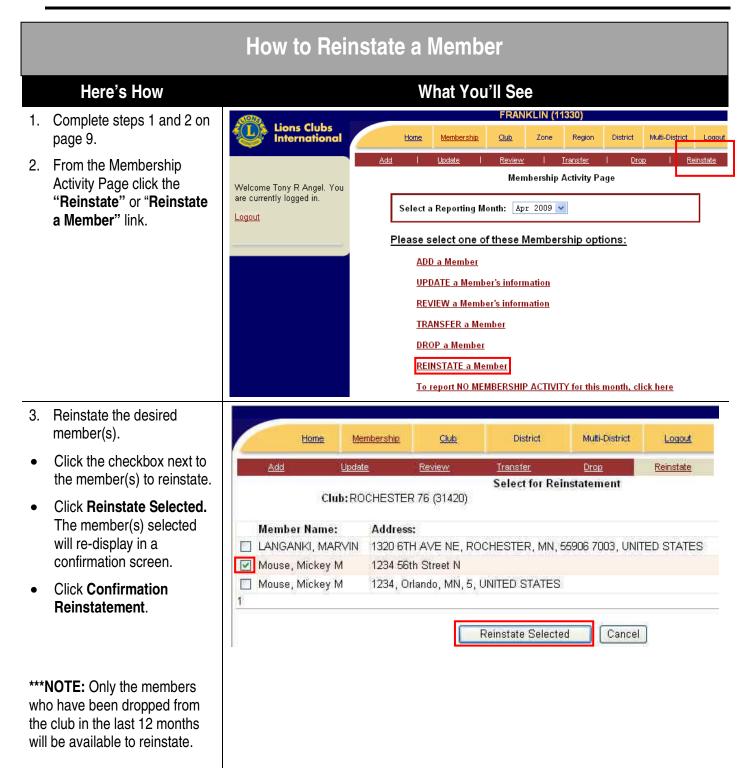

#### How to Transfer a Member (Into Your Club) What You'll See Here's How FRANKLIN (11330) 1. Complete steps 1 and 2 on Lions Clubs International page 9. Multi-District Membership Review | Transfer 2. From the Membership Membership Activity Page Activity Page click the Welcome Tony R Angel. You "Transfer" or "Transfer a are currently logged in. Select a Reporting Month: Apr 2009 💌 Member" link. Logout Please select one of these Membership options: ADD a Member **UPDATE** a Member's information REVIEW a Member's information TRANSFER a Member DROP a Member REINSTATE a Member To report NO MEMBERSHIP ACTIVITY for this month, click here 3. Select the member to Add <u>Update</u> Review Transfer Drop Reinstate transfer. Enter the Member # or Last Transfer Membership Search Name of the member to transfer. Reporting Month: 4/2009 Click **Search**. All members Club:Franklin who match the search will Member #: display. Last Name: Enter either the ID or the last name of the member you are transferring. \*\*\*NOTE: If you are not able to Close Assistance Search locate the member to transfer go to Step 6.

4. Click the Member # of the member to transfer.

| Member#:   | Name:                     | Branch:                           | Address:                          |  |  |
|------------|---------------------------|-----------------------------------|-----------------------------------|--|--|
| Processing | Brookenfeild, Peter       |                                   | Manager and Assert In             |  |  |
| 112066     | Bing, Martha              |                                   | 1001 NORTH AVE OAK BROOK IL 60523 |  |  |
| 112068     | Brown, Jarod              |                                   | 1001 NORTH AVE OAK BROOK IL 60523 |  |  |
| 112063     | O'Reilly, Michael         |                                   | 1001 NORTH AVE OAK BROOK IL 60523 |  |  |
| 112062     | Rita , David              |                                   | 1001 NORTH AVE OAK BROOK IL 60523 |  |  |
| 112067     | Smithi, Elizabeth         | 31                                | 1001 NORTH AVE OAK BROOK IL 60523 |  |  |
| 112061     | Smith, John 1001 NORTH AV |                                   | 1001 NORTH AVE OAK BROOK IL 60523 |  |  |
| 112065     | Tingle, Suzanne           | 1001 NORTH AVE OAK BROOK IL 60523 |                                   |  |  |
| 1          |                           | 49.                               | 117.                              |  |  |

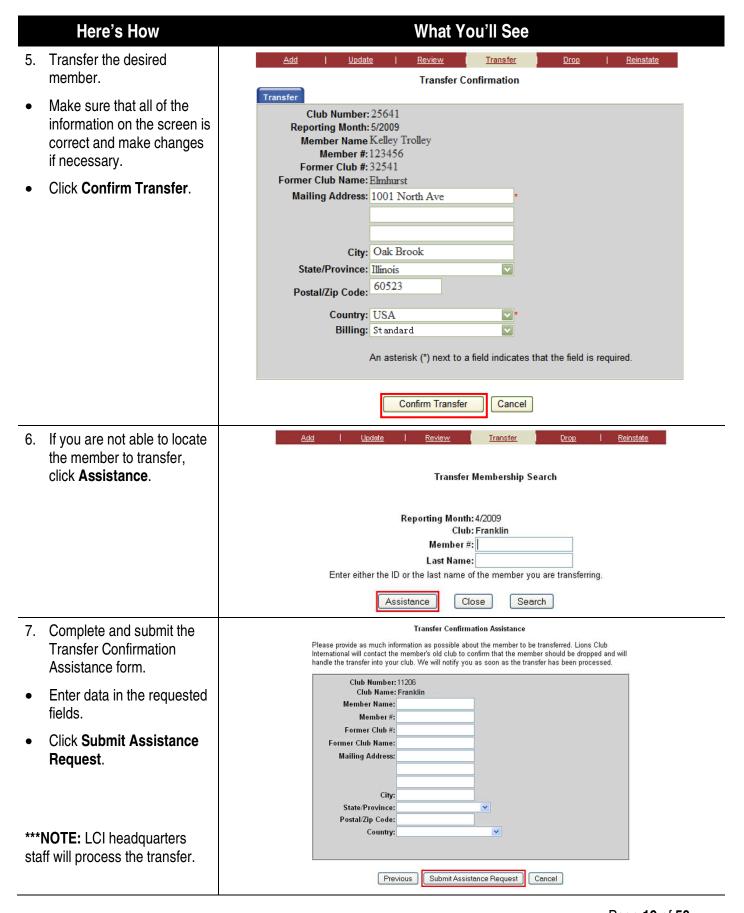

# **How to Update or Review a Member's Information**

#### Here's How

- 1. Complete steps 1 and 2 on page 9.
- From the Membership Activity Page click the "Update" or "Update Member's Information" link.

\*\*\*NOTE: Use the "Review" and "Review a Member's Information" links for viewing only.

- 3. Select the member to view/update.
- Click the member ID of the member to view/update.

OR

- Search for the member.
  - Enter the member's Last Name or Member
     #.
  - Click Search.
  - Click the Member ID of the member to view/update from the search results.

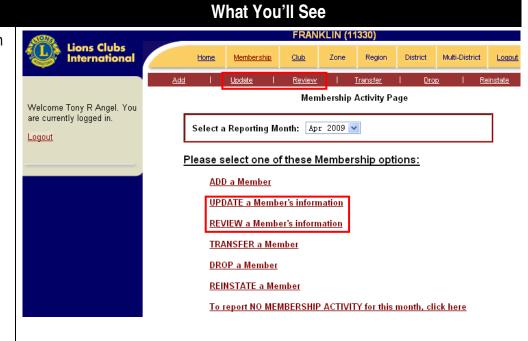

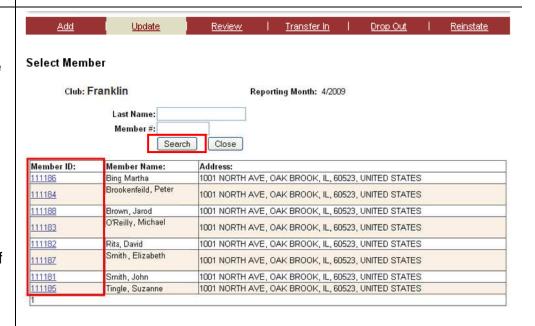

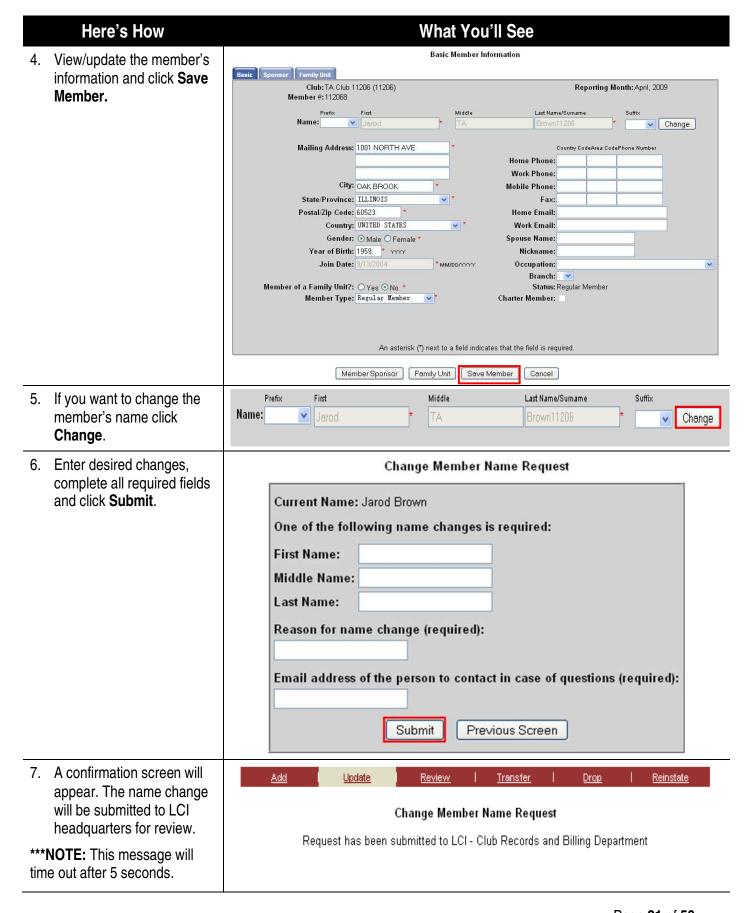

8. If you want to review sponsor information, click the **Sponsor** tab.

\*\*\*NOTE: Sponsor changes can only be updated by the Membership Operations Department staff. They can be contacted at: memberops@lionsclubs.org

|                                    |                 | Basic Member In | formation                     |                      |                                                                                                    |
|------------------------------------|-----------------|-----------------|-------------------------------|----------------------|----------------------------------------------------------------------------------------------------|
| Sponsor Family Unit                |                 |                 |                               |                      | NAME OF THE PROPERTY OF THE PROPERTY OF THE PR |
| Club: Franklin<br>Member #: 112068 |                 |                 |                               | Reporting Mo         | nth: April, 2009                                                                                                    |
| Prefix                             | First           | Middle          | Last Name/S                   | Sumame               | Suffix                                                                                                    |
| Name:                              | Jerod           | TA              | Brown11                       | 206                  | Change                                                                                                    |
| Mailing Address:                   | 1001 NORTHAVE   | •               |                               | untry CodeArea CodeP | hone Number                                                                                                    |
|                                    |                 | i i             | Home Phone:                   |                      |                                                                                                    |
|                                    |                 |                 | Work Phone:                   |                      |                                                                                                    |
| City:                              | OAK BROOK       | *               | Mobile Phone:                 |                      |                                                                                                    |
| State/Province:                    | ILLINOIS        | *               | Fax:                          |                      |                                                                                                    |
| Postal/Zip Code:                   | 60523           |                 | Home Email:                   |                      |                                                                                                    |
| Country:                           | UNITED STATES   | ~               | Work Email:                   |                      |                                                                                                    |
| Gender:                            | Male ○ Female * |                 | Spouse Name:                  |                      |                                                                                                    |
| Year of Birth:                     | 1959 * ****     |                 | Nickname:                     |                      |                                                                                                    |
| Join Date:                         | 9/13/2884       | *MM/DD/YYYY     | Occupation:                   |                      |                                                                                                    |
|                                    |                 |                 |                               | <u> </u>             |                                                                                                    |
| Member of a Family Unit?:          |                 |                 | Status: Re<br>Charter Member: | gular Member         |                                                                                                    |

An asterisk (\*) next to a field indicates that the field is required.

Member Sponsor Family Unit Save Member Cancel

# Club Report Functions - How to Access, Download, and Print Reports

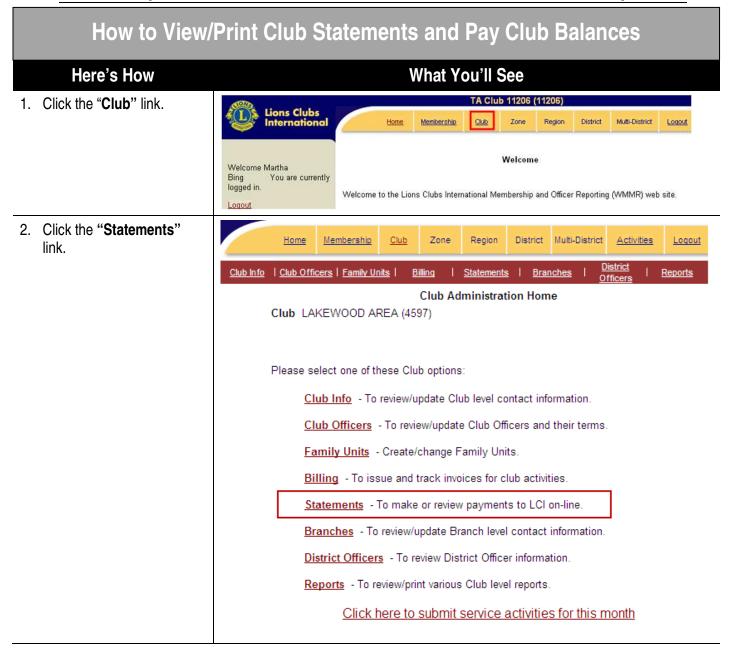

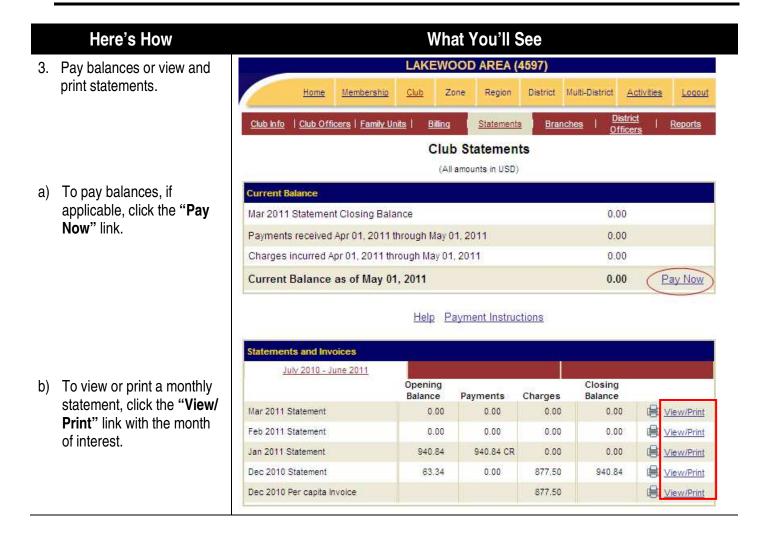

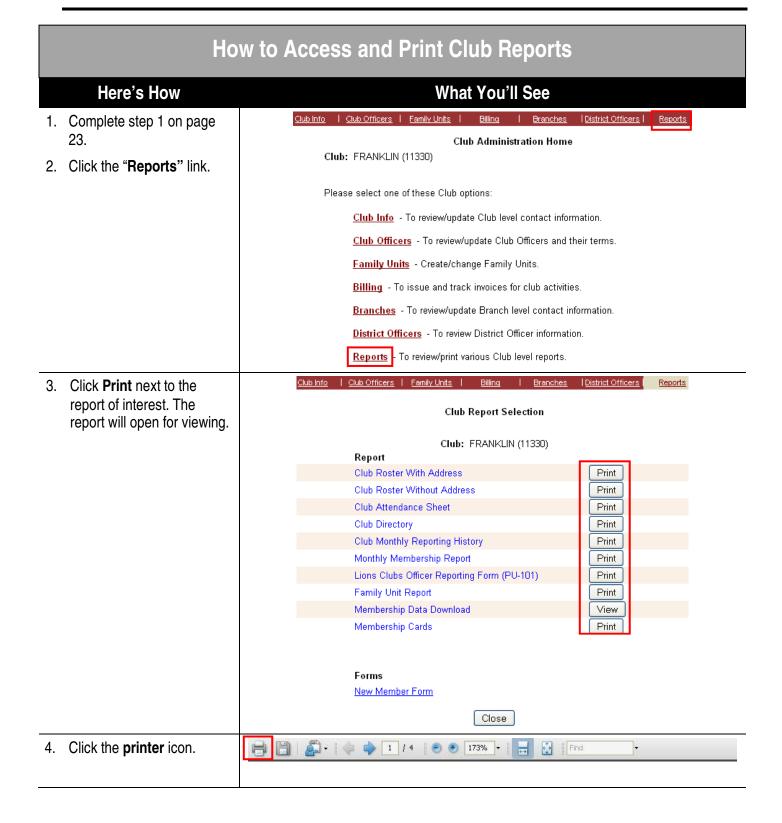

#### **How to Access and Print the Monthly Membership Report** What You'll See Here's How Club Info | Club Officers | Family Units | <u>District Officers</u> | 1. Complete step 1 on page 23. Club Report Selection 2. Click Print next to Monthly Membership Report. Club: FRANKLIN (11330) Report Club Roster With Address Print Club Roster Without Address Print Club Attendance Sheet Print Club Directory Print Club Monthly Reporting History Print Monthly Membership Report Print Lions Clubs Officer Reporting Form (PU-101) Print Family Unit Report Print Membership Data Download View Membership Cards Print Forms New Member Form Close KARACHI QUALITY (60432) 3. Select and save the desired month's membership Zone District Multi-District Membership Activities Logout report. Enter the desired reporting Monthly Membership Report month and year and click Run Report. The report will be displayed. Please specify a reporting month and year. \*\*\*NOTE: The month and year format is MM/YYYY. 05/2011 MM/YYYY Close Run Report

#### What You'll See Here's How 4. Save and print a copy of MONTHLY MEMBERSHIP REPORT - January the monthly report for the club's records. This section under construction Save a copy of the report MEMBERS FROM LAST REPORT ACTIVE: 24 0 RESIGNED IN GOOD STANDING by clicking the **disk** icon. A NEW MEMBERS DROPPED FOR NON PAYMENT 0 MEMBERS AT LARGE: DROPPED FOR NON ATTENDANCE Print a copy of the report by B REINSTATED MEMBERS 0 HONORARY: clicking the **printer** icon. C TRANSFER MEMBERS 0 DROPPED FOR NON PAYMENT AND 1 LIFE: NON ATTENDANCE TOTAL BEFORE DEDUCTIONS 25 0 TRANSFERRED IN GOOD STANDING PRIVILEGED: MOVED D DROPPED FROM MEMBERSHIP 0 AFFILIATE: DECEASED MEMBERS AT CLOSE 25 DO NOT COUNT IN LCI 0 OTHER TOTAL: 0 TOTAL ASSOCIATE IDENT. CLUB NAME OF CLUB DIST. NO. 0333 5M1 SECRETARY'S NAME MONTH YEAR Branch Club members Total: 1 / 4 😑 💌 173% + 🔜 🚱 Find

#### **How to Download Membership Data** What You'll See Here's How | Club Officers | Family Units District Officers 1. Complete step 1 on page Club Report Selection 2. Click View next to Membership Data Club: FRANKLIN (11330) Download. Report Club Roster With Address Print Club Roster Without Address Print Club Attendance Sheet Print Club Directory Print Print Club Monthly Reporting History Monthly Membership Report Print Lions Clubs Officer Reporting Form (PU-101) Print Family Unit Report Print Membership Data Download View Membership Cards Print Forms New Member Form Close 3. Click I Agree to District Multi-District Home Membership Region Activities Lagout acknowledge use of Data Download for Lions Clubs business only. A comma Data Download delimited file will be displayed. This data is provided for official Lions Clubs business only. By clicking the "I Agree" button below you indicate that the data will only be used for this purpose and that it will not be used for commercial or political purposes. It also authorizes us to log and track the persons using this feature and the number of times it is used. Club GENO (24) LAgree l Disagree Close Standard Member Information All Member Information. "Club ID", "Club Name", "Member ID", "Prefix", "First Name", "Middle Name", "Last Name", "Suffix", "Home } "11206", "TA Club 11206", "112066", "", "Martha", "TA", "Bing11206", "", "1001 NORTH AVE", "", "", "OAK BROOF "11206", "TA Club 11206", "112064", "", "Peter", "TA", "Brookenfeild11206", "", "1001 NORTH AVE", "", "", "OAK BROOF "11206", "TA Club 11206", "112063", "", "Michael", "TA", "Brown11206", "", "1001 NORTH AVE", "", "", "OAK BROOF "11206", "TA Club 11206", "112063", "", "Nichael", "TA", "O'Reilly11206", "", "1001 NORTH AVE", "", "", "OAK BROOK' "11206", "TA Club 11206", "112062", "", "David", "TA", "Rita11206", "", "1001 NORTH AVE", "", "", "OAK BROOK' "11206", "TA Club 11206", "112061", "", "John", "TA", "Smith11206", "", "1001 NORTH AVE", "", "", "OAK BROOK' "11206", "TA Club 11206", "112067", "", "Blizabeth", "TA", "Smith11206", "", "1001 NORTH AVE", "", "", "OAK BROOK' "11206", "TA Club 11206", "112065", "", "Suzanne", "TA", "Tingle11206", "", "1001 NORTH AVE", "", "", "OAK BROOK' 4. Copy and paste this information into a database or spreadsheet for club purposes such as mailing labels.

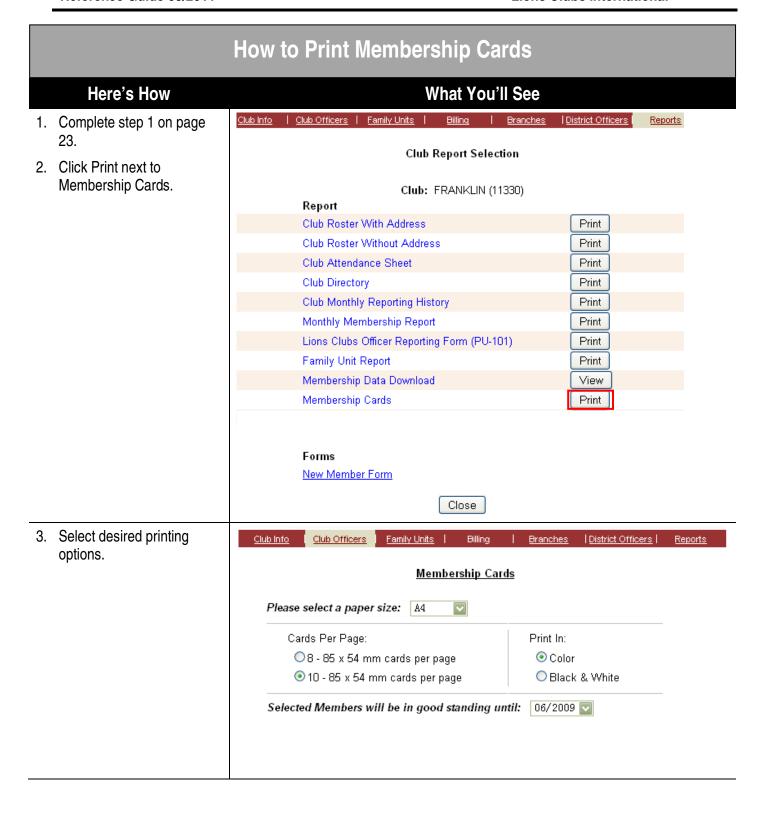

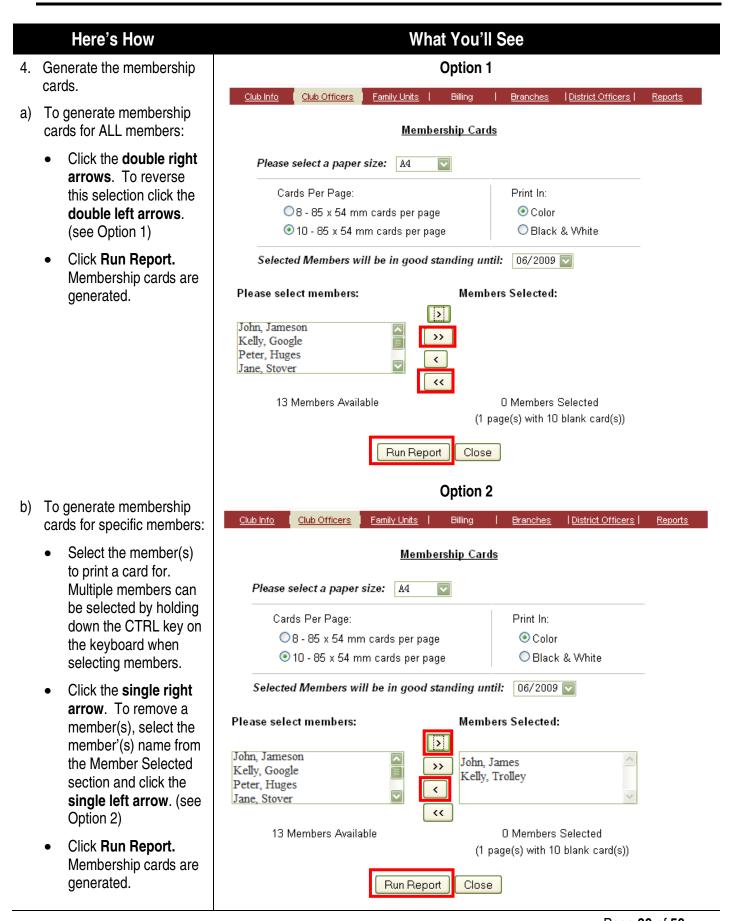

# Here's How What You'll See Print the membership cards. Click the **printer** icon.

Lions Clubs International

This is to Certify That Lion KELLY TROLLEY ( 123456 )

of the Lions Club of Franklin is in good standing until 06/2009

Member's Signature:

\_\_\_\_\_

Club Secretary or Club Treasurer Signature

- 6. Set print options.
- Select NONE from the Page Scaling drop-down list.
- Click OK.

\*\*\*NOTE: Some users may need to print the report as an image. To do so:

- Click Advanced from the Print window. The Advanced Print Setup window will be displayed.
- Click the **Print as image** checkbox.
- Click **OK** in the Advanced Print Setup window.
- Click **OK** in the Print window.

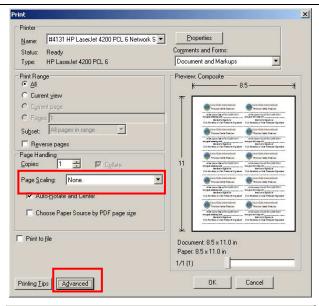

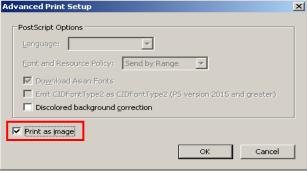

# **Lions Club Service Activity Report**

#### Here's How

#### 1. Click the "Activities" link. The Welcome screen will be displayed.

a) To add a signature activity (a re-occurring activity that your club organizes on an on-going basis) go to Step

#### What You'll See

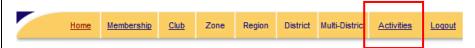

#### Welcome

Welcome to the Lions Clubs International Membership and Officer Reporting (WMMR) web site.

Depending on what level officer you are - Club, District, or Multiple District - will determine which of the functions, listed along the top of this page, you will be able to access.

Club Officerswill be able to use the following functions:

Jul 2010

Aug 2010 2010 - 201

Sep 2010 Oct

2010

Nov

2011 200

Feb 2011

Mar

2011

May 2011 2008

-2010

- 2009 Apr 2011

- . Membership Add, update/review, transfer, and/or reinstate a member; If there is no membership activity for the month, report such.
- Club Update Club Meeting information; Club Officers; issue and track invoices for club activities; review/update Branch contact information; review District officer information; request various Club level reports and/or download membership data.

#### Click the desired month. The Lions Clubs Service Activity Reporting webpage will be displayed.

\*\*\*NOTE: The Lions Clubs Service Activity Reporting webpage contains information on upcoming events such as the district's signature projects and/or global service action campaigns. You may choose to learn more about these initiatives and access additional resources by clicking on the appropriate links.

#### Welcome to the new Lions Clubs Service Activity Reporting Webpage.

The Lions Club Activity Report application has been redesigned to provide clubs with more tools to monitor service activities and share information with others Clubs can now search for activities, set service goals and objectives, and designate signature activities. To learn more, see answers to frequently asked questions or view a video presentation of the new features.

#### **Getting Started**

To add, edit, or view Club Service Activities, select the appropriate reporting month from the left side of the screen. For detailed instructions, please er to the Club Activity Report section of the WMMR Instructional Guide

#### **Global Service Action Campaigns**

he focal point of this year's Presidential Theme "A Beacon of Hope" is service. To show the strength of our worldwide network and to shine our light even brighter, Lions have the opportunity to participate in four Global Service Action Campaigns during the 2010-2011 fiscal year

Clubs that report on activities related to the Global Service Action campaigns via the Club Service Activity Report will be automatically entered for the Beacon Awards, and help their district qualify for the Light Keeper Award. To be considered, please be sure to check the appropriate Global Service Action Campaign box when adding a new activity

If you need assistance with the service activity report, please contact the WMMR Support Center at: (630) 468-6900 or wmmr@lionsclubs.org

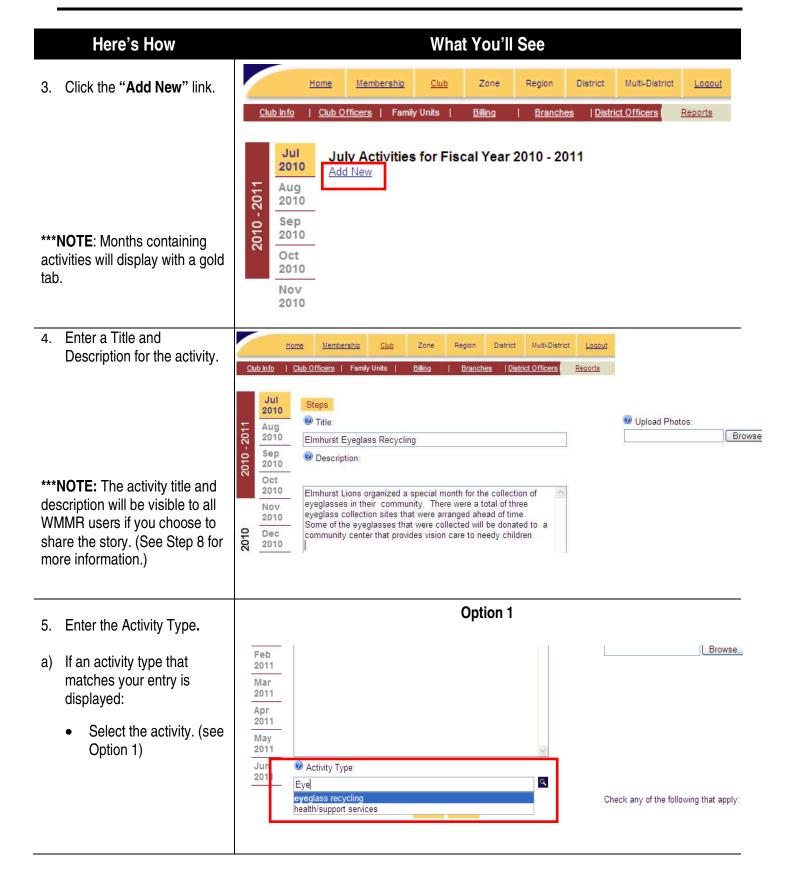

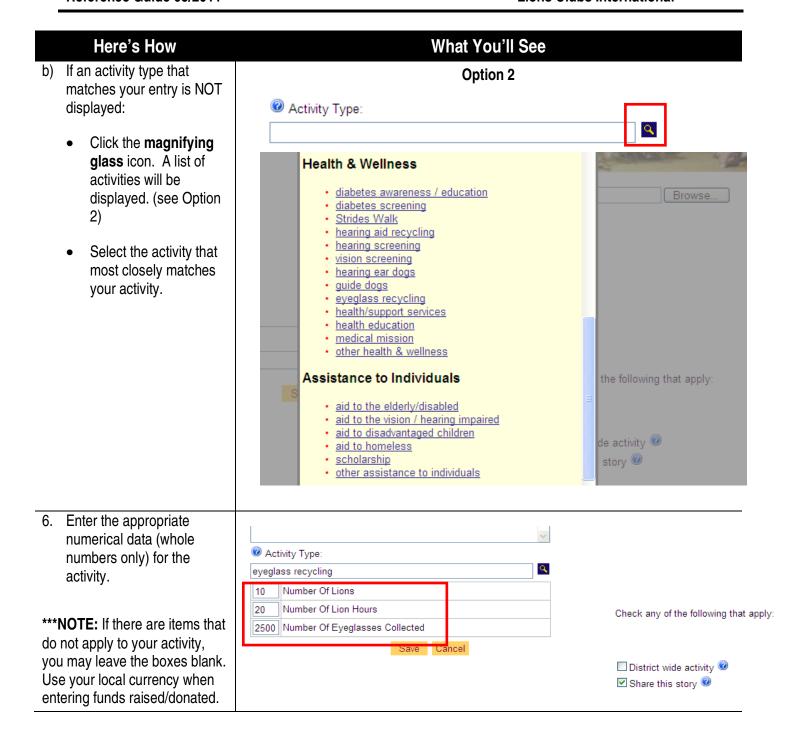

- 7. Upload a photo for your activity (optional):
  - Click Browse. The Choose File to Upload window is displayed.
  - Locate and select the photo file. Supported file types include: JPEG, GIF, and PNG. The size of your photo must be less than 4 MB.
  - Click Open.

\*\*\* **NOTE**: Two photos may be attached to the activity.

- 8. Select optional activity preferences and save the activity.
- Click the District wide activity checkbox if this is a district-wide activity.
- Click the Share this Story checkbox if you would like to share this activity with other WMMR users.
- Click Save. A summary of the activity is displayed in the monthly activity list page.
- \*\*\* NOTE: Selecting the Share this story box allows the activity's title, description, and photos to be visible by other WMMR users.

#### What You'll See

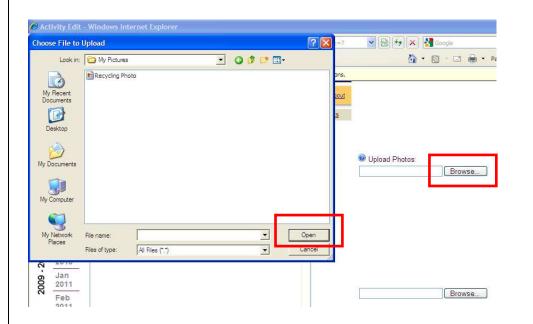

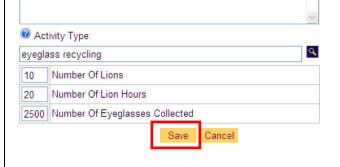

Check any of the following that apply:

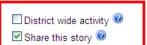

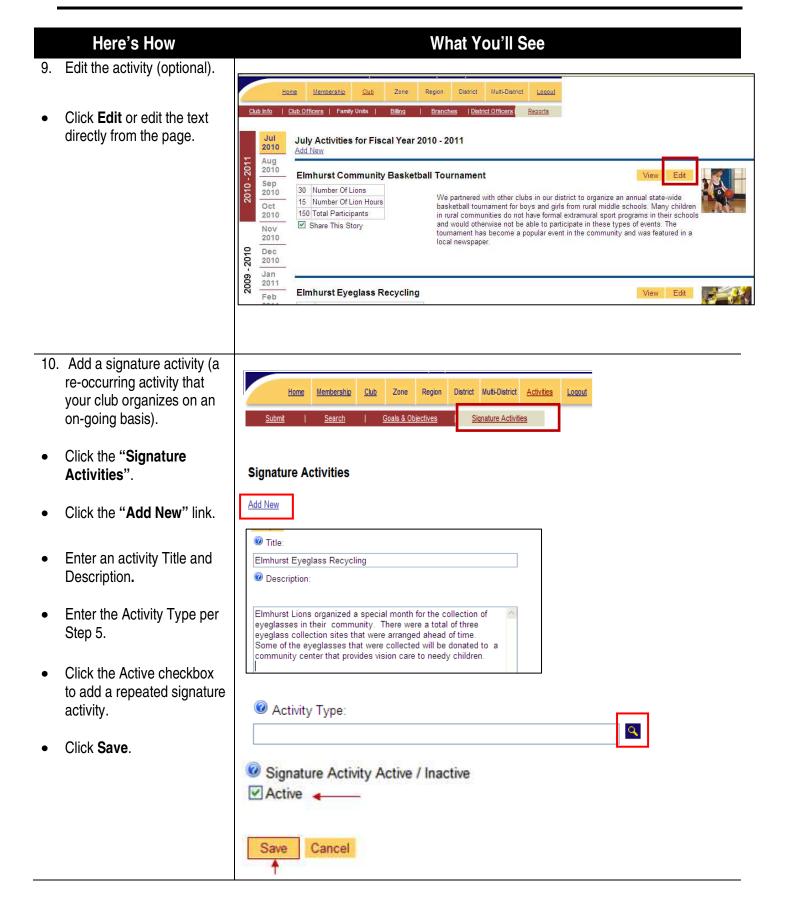

### What You'll See Here's How 11. Add activity goals & District Multi-District Activities Region Membership objectives. Goals & Objectives Signature Activities Click the "Goals & Service Goals for Fiscal Year 2010-2011 Objectives" link. Click Add New. Select a service category. Assistance to Individuals Community & Cultural Activity Select an activity type. Donations Environmental Services Fundraising Health & Wellness Enter a numeric value for International Relations achievement and select the appropriate achievement indicator. blood collection Click **Save.** A summary of food bank/food distribution the service goal is physical reconstruction displayed. disaster preparedness planning emergency health services other disaster preparedness & relief To edit the service goal click Edit. Number of Lion Hours Number of People Served Service Goals for Fiscal Year 2010-2011 Print Activity Goals Report Goal: To increase club participation in Disaster Preparedness & Relief service projects during the 2010-2011 fiscal year. Percentage **Activity Type** Target Actual Achieved shelter services Number of People Served 50 In this example:

- The goal is to increase the club's participation in Disaster Preparedness & Relief service projects during the current fiscal year.
- The club chose to focus on providing shelter services in support of this goal.
- They will strive to provide shelter services for a total of 175 or more people during the current fiscal year.
- To date, this club has already served 50 people, achieving 28% of their objective.

### **New Feature: Searching Activities:**

Clubs can now search for their activities, as well as activities that other clubs choose to share with others.

1. To search your club's activities, click the "Search" link.

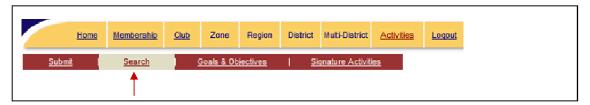

NOTE: You will see all of your club's activities that have been entered into the system (your club's name will automatically appear on the search page as shown below).

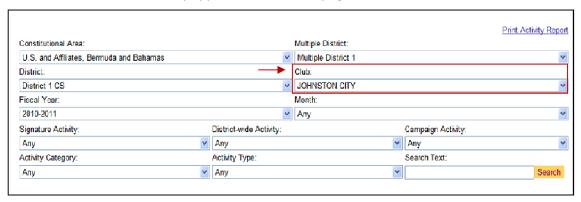

- 2. To narrow down your search, you may use any of the following criteria:
  - **Fiscal Year** view activities that have been entered during a specific fiscal year (please note that only activities dating back to the 2010-11 will be displayed).
  - Month view activities that have been entered during a specific month of the selected fiscal year (please note that only activities dating back to the 2010-11 will be displayed).
  - **Signature activity** view activities that have been designated as "signature activities" for your club (see the Signature Activities section for more information).
  - **District-wide activity** view district-wide activities in which your club has participated.
  - Campaign activity view activities that were part of the president's global service action campaigns: Engaging Our Youth, Sharing the Vision, Relieving the Hunger, or Protecting our Environment.
  - Activity category view activities under specific service category such as Environmental Services, Health & Wellness, Disaster Preparedness & Relief, etc.
  - **Activity type** view specific type of activities such as tree planting, eyeglass recycling, vision screening, art/cultural event, disaster preparedness planning, etc.
  - **Key Word** view activities that contain your key word in the title or description.

To search other club's activities, choose "any" for **club**. You will see all shared activities that have been entered by clubs in your district. You can further refine your search by selecting a specific district, multiple district, or constitutional area.

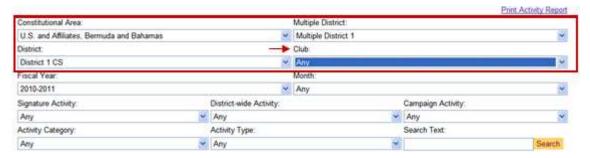

# Club Officer Functions - How to Update/Edit Officers

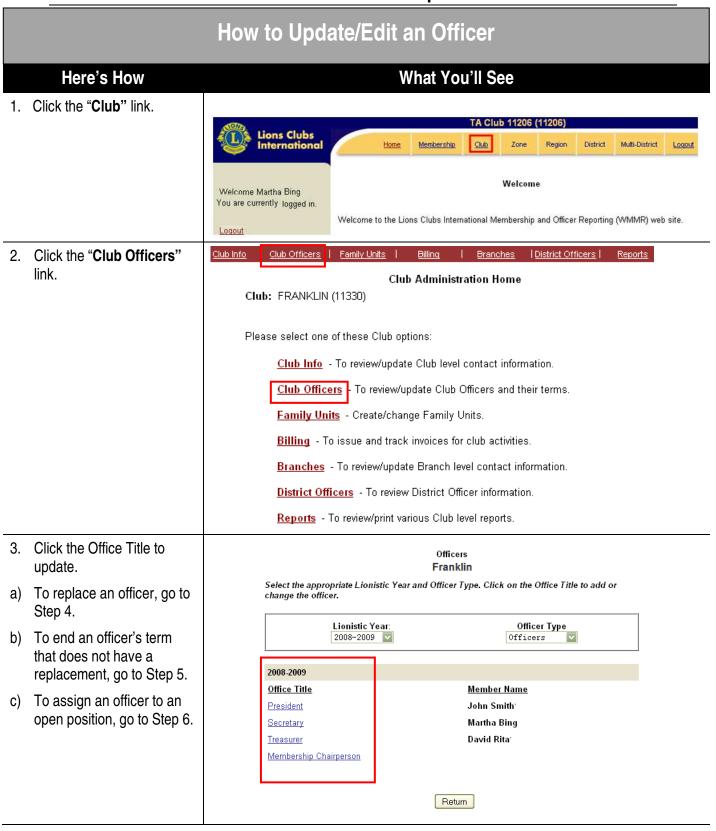

## Here's How

- 4. Replace an officer.
- Select the name of the individual you wish to replace the CURRENT officer with.
- Click Save. An updated officer list will be displayed.

## What You'll See

#### ASSIGN OFFICERS

#### Franklin

To assign a member to this office, select a club and a member and click "Save". To replace an officer with another member, select the new member and click "Save". To end the term of an officer, click the "End Term" button.

2008-2009
President
Currently Assigned Member: Smith

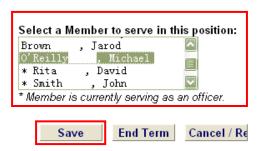

- 5. End the term of an officer.
- Select the name of the officer.
- Click End Term. An updated officer list will be displayed.

## ASSIGN OFFICERS Franklin

To assign a member to this office, select a club and a member and click "Save". To replace an officer with another member, select the new member and click "Save". To end the term of an officer, click the "End Term" button.

2008-2009 Treasurer Currently Assigned Member: Rita

## Select a Member to serve in this position:

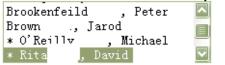

\* Member is currently serving as an officer.

Save End Term Cancel / Re

## Here's How

- 6. Assign an officer to an open position.
- Select the name of the officer.
- Click Save. An updated officer list will be displayed.

\*\*\*NOTE: To confirm, review, and/or print a copy of your submitted club officers, follow the steps documented in the How to Access and Print Club Reports section. The report to print is the Lions Clubs Officer Reporting Form (PU-101).

# What You'll See

#### ASSIGN OFFICERS

#### Franklin

To assign a member to this office, select a club and a member and click "Save". To replace an officer with another member, select the new member and click "Save". To end the term of an officer, click the "End Term" button.

2008-2009 President <u>Currently Assigned Member: Smith</u>, John

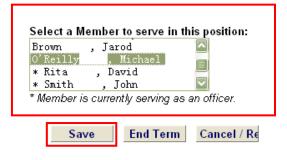

# Family Units – How to Add and Remove a Family Unit

# How to Add a Family Unit

\*\*\*NOTE: Users are required to complete an entire Family Unit in a single session. Incomplete Family Units will be removed.

# Helpful Tips

- Enter the Head of Housefold first.
- Enter Family members belonging to the Head of Household after the Head of Household record is processed.
- Complete one Family Unit at a time.
- Up to five members, including the Head of Household, can be selected per Family Unit.

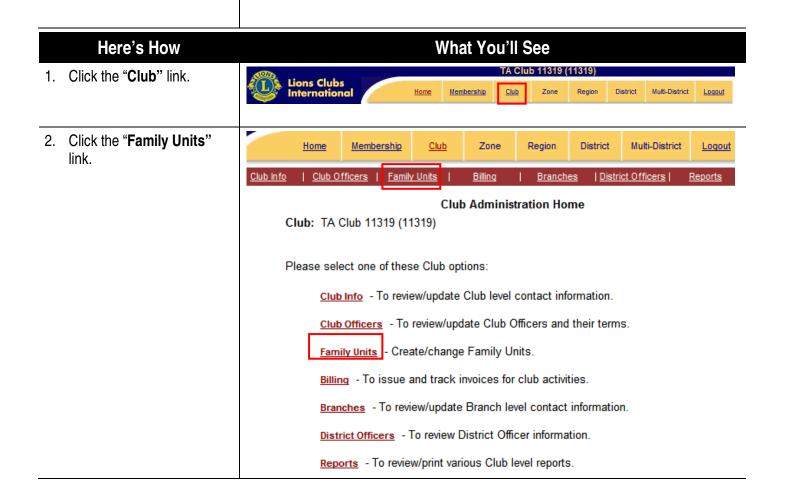

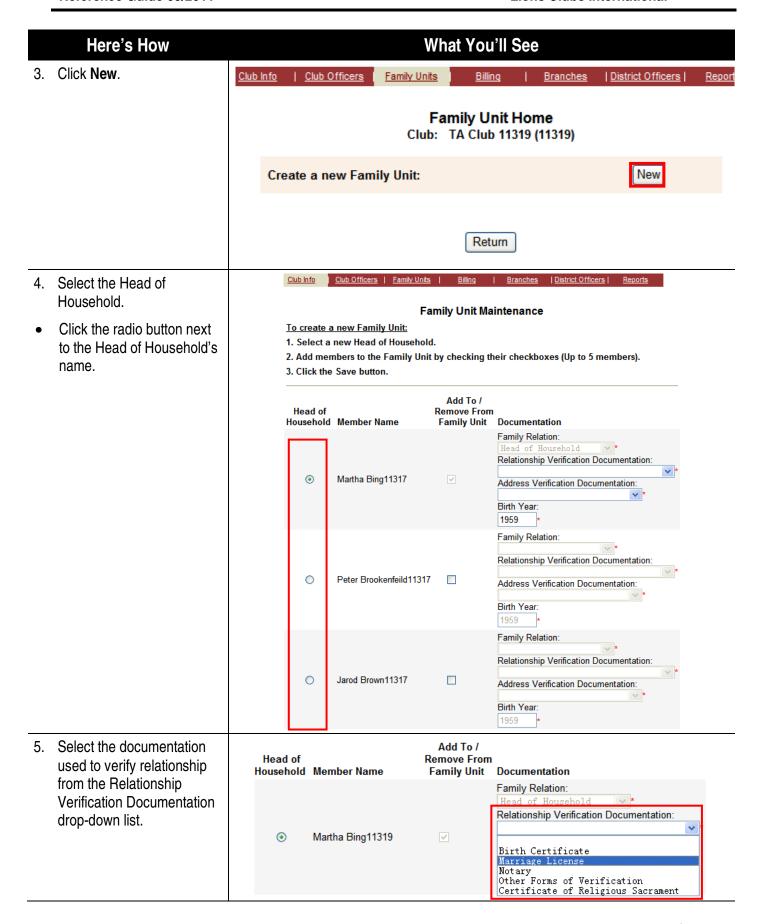

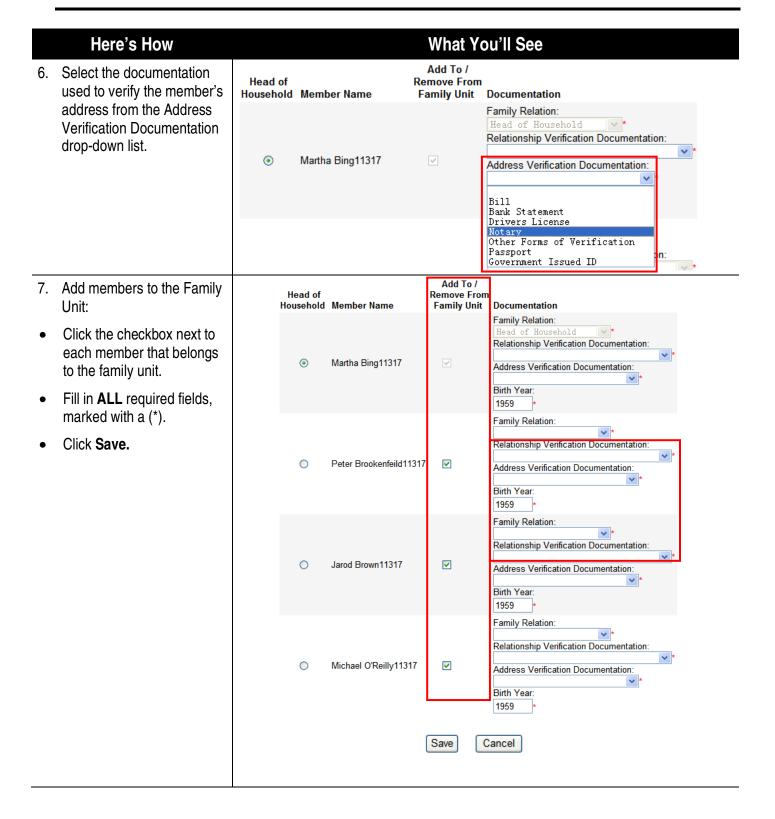

# How to Remove a Family Unit and Head of Household

# Helpful Tips

- Remove all of the members in the family unit first.
- Then remove the Head of Household (HOH)

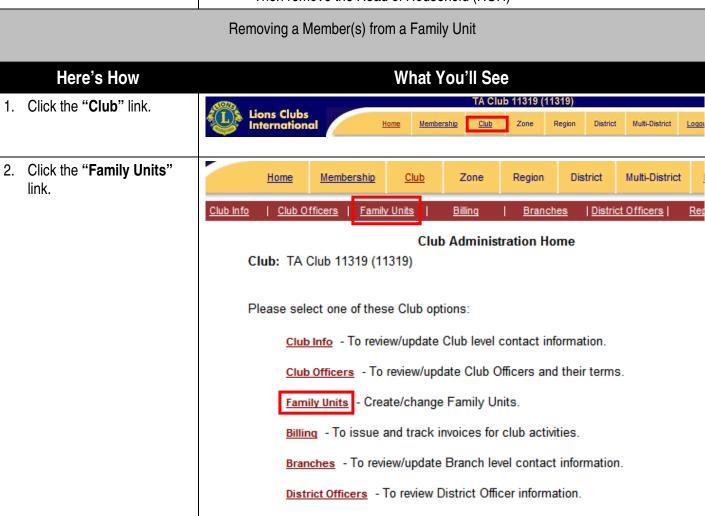

Reports - To review/print various Club level reports.

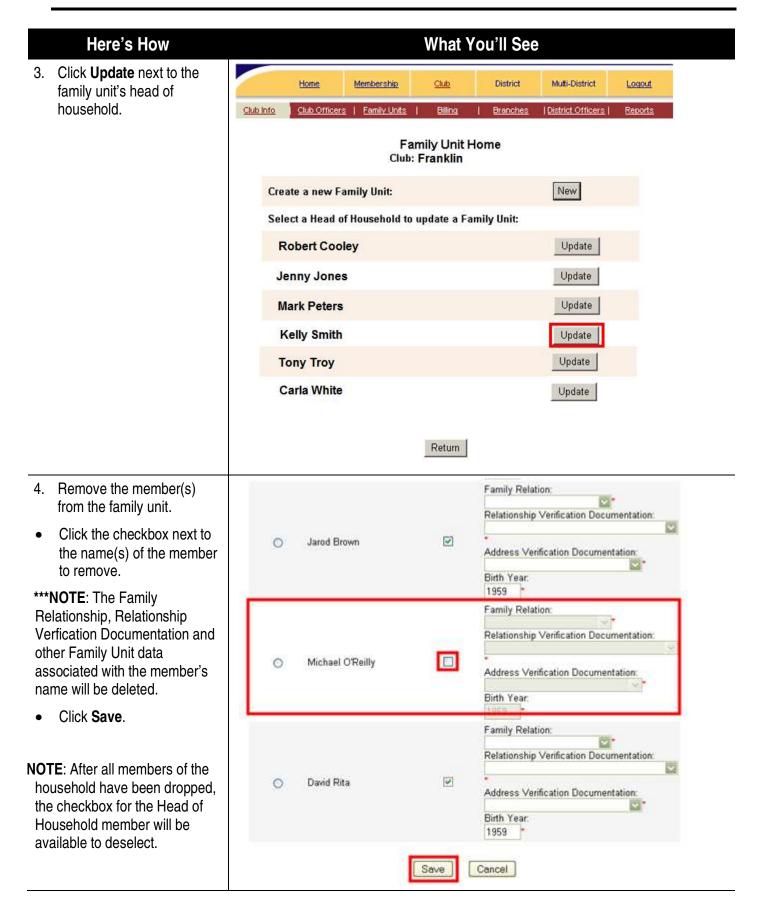

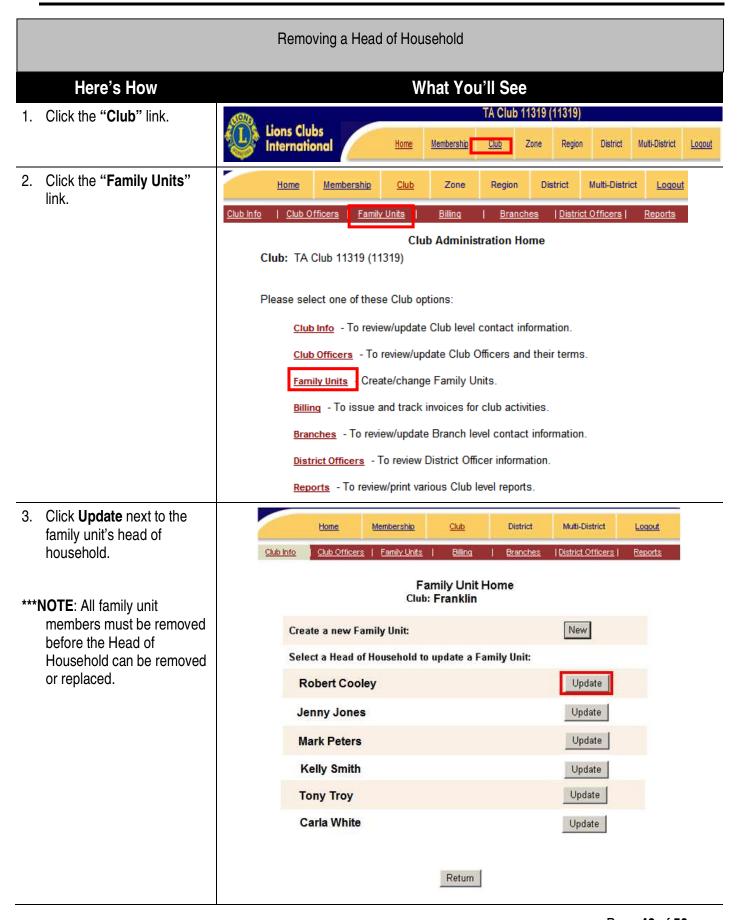

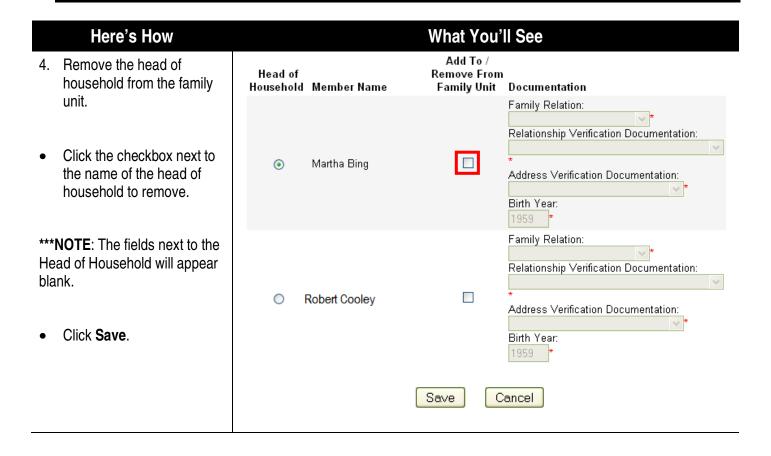